# **Dell Feature Enhancement Pack**

[Tastaturbeleuchtung und Schnelltasten](file:///E:/Software/DFEP/ge/html/Dell_Keyboard&Devices.htm) [Symbole für Schnelltaste und System](file:///E:/Software/DFEP/ge/html/Dell_PlatformEnablement.htm)-Benachrichtigungen [Akkuzustand und Dell Enhanced Performance Plans \(Dell erweiterte](file:///E:/Software/DFEP/ge/html/Dell_Power&Battery.htm)  Leistungspläne) [Smart Settings](file:///E:/Software/DFEP/ge/html/Dell_SmartSettings.htm) Dell Touch Pane

**ANMERKUNG:** Welche Funktionen und Optionen im Dell Features Enhancement Pack (Dell Funktionserweiterungen-Paket) verfügbar sind, hängt von Ihrem Computer ab.

## **Anmerkungen, Vorsichtshinweise und Warnungen**

**ANMERKUNG: Eine ANMERKUNG macht auf wichtige Informationen aufmerksam, mit denen Sie den Computer besser einsetzen können.** 

### **Die in diesem Dokument enthaltenen Informationen können sich ohne vorherige Ankündigung ändern. © 2011 Dell Inc. Alle Rechte vorbehalten.**

Die Vervielfältigung oder Wiedergabe dieser Unterlagen in jeglicher Weise ohne schriftliche Genehmigung von Dell Inc. ist strengstens untersagt.

In diesem Text verwendete Marken: Dell™, das DELL™ Logo und Dell Precision™ sind Marken von Dell Inc.

Alle anderen in dieser Dokumentation genanten Warken- und Handelsbezeichnungen sind Eigentum der entsprechenden Hersteller und Firmen. Dell Inc. erhebt keinen Anspruch<br>auf Marken und Handelsbezeichnungen mit Ausnahme der e

**Januar 2011 Rev. A00**

# **Tastaturbeleuchtung und Schnelltasten**

**O** [Tastaturbeleuchtung](#page-1-0)

**O** [Tastaturschnelltasten](#page-1-1)

### <span id="page-1-0"></span>**Tastaturbeleuchtung**

**ANMERKUNG:** Die Hintergrundbeleuchtung der Tastatur ist nur bei bestimmten Computern verfügbar.

Wenn Sie diese Option aktivieren, wird die Tastatur des Computers während seiner Benutzung beleuchtet. Mit dieser Funktion können Sie die<br>Hintergrundbeleuchtung der Tastatur aktivieren oder deaktivieren, die Zeitspanne fes

## <span id="page-1-1"></span>**Tastaturschnelltasten**

**ANMERKUNG:** Die Tastaturschnelltasten sind nur bei bestimmten Computern verfügbar.

Schnelltasten sind Tastenkombinationen der Tastatur, die durch gleichzeitiges Drücken von <**Fn**> und einem bestimmten Zeichen auf der Tastatur aktiviert werden.

Schnelltasten können zu den folgenden Aktionen verwendet werden:

- l Steuern der Computerfunktionen (z. B. zum Ein- und Ausschalten des Notebook-Displays)
- l Starten von auf dem Computer installierten Programmen

# <span id="page-2-0"></span>**Symbole für Schnelltaste und System-Benachrichtigungen**

- **[Symbole für Schnelltaste](#page-2-1)**
- **Symbole für System[-Benachrichtigungen](#page-3-0)**

Dieser Abschnitt beschreibt die verschiedenen Symbole für Schnelltaste und System-Benachrichtigungen, die vom Dell Feature Enhancement-Paket (Funktionserweiterungen) aktiviert wurden.

# <span id="page-2-1"></span>**Symbole für Schnelltaste**

Schnelltastensymbole werden auf Ihrem Desktop oder im Systembereich angezeigt, wenn die Kombination aus Funktionstaste (Fn) und jeder anderen Taste<br>benutzt wird. Beispielsweise, wenn die Kombination aus *Fn+ Nach-Oben-Tast* 

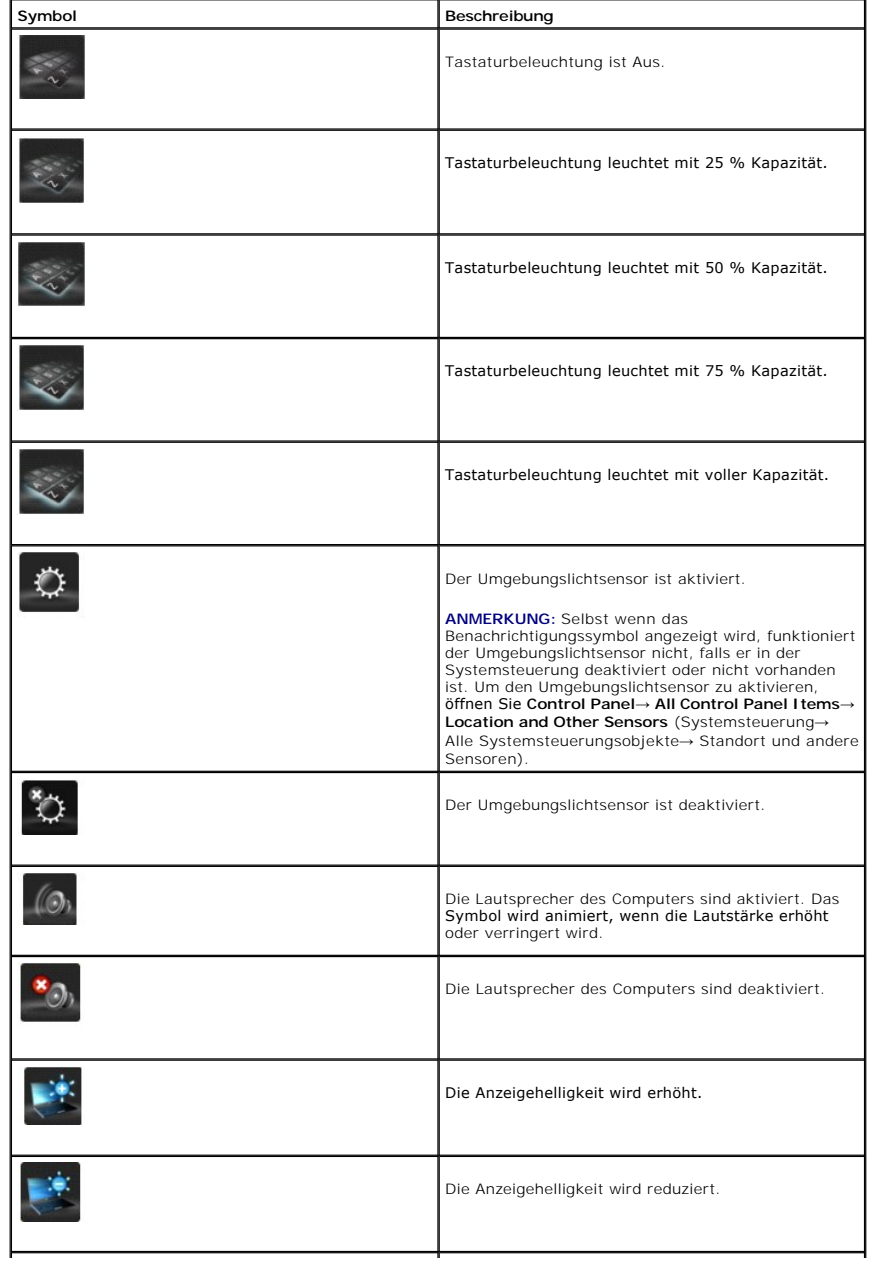

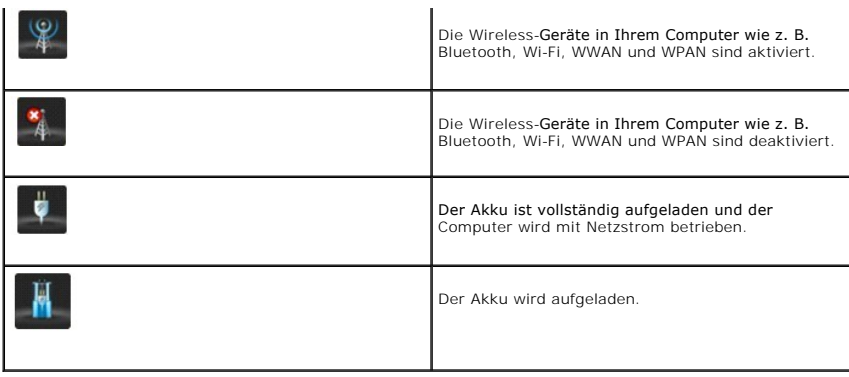

# <span id="page-3-0"></span>**Symbole für System-Benachrichtigungen**

Symbole für System-Benachrichtigungen werden auf Ihrem Desktop immer dann angezeigt, wenn eine Warnmeldung vom Computer, der sofortige<br>Aufmerksamkeit erfordert, generiert wird. Wenn z. B. die Akkuladung einen kritisch nied

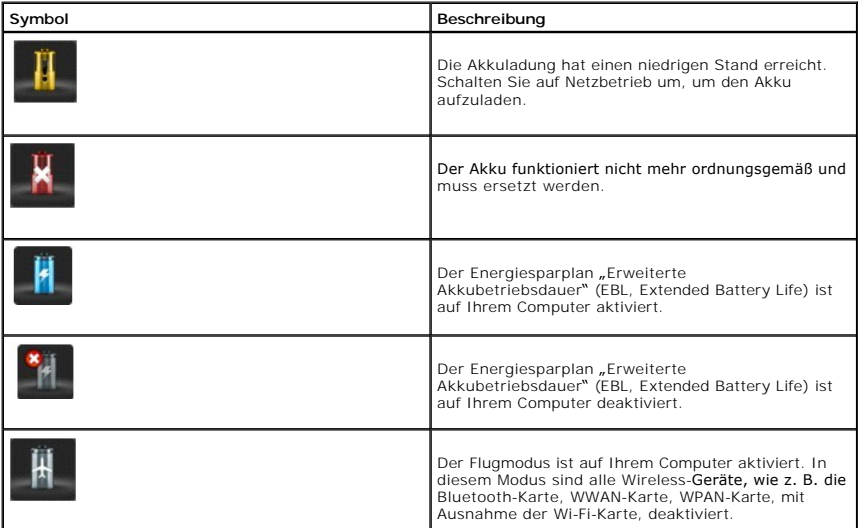

### **System-Benachrichtigungen**

Der Computer zeigt eine System-Benachrichtigung an, wenn er die Verwendung von Adapteren erkennt, die:

- l nicht von Dell stammen
- l einem falschen Typ gehören
- l nicht genügend Watt zum Laden des Akkus liefert.

Besuchen Sie unsere Website **support.dell.com**, um weitere Tipps zur Fehlerbehebung zu erfahren oder wenden Sie sich an den Technischen Support von<br>Dell.

# **Akkuzustand und Dell Enhanced Performance Plans (Dell erweiterte Leistungspläne)**

**[Akkuzustand](#page-4-0)** 

Dell Enhanced Performance Plans (Dell erweiterte Leistungsplän

### <span id="page-4-0"></span>**Akkuzustand**

**ANMERKUNG**: Die Betriebsdauer eines Akkus (der Zeitraum, über den ein Akku seine Ladung behält) nimmt mit der Zeit ab. Je nachdem, wie häufig und<br>unter welchen Bedingungen der Akku verwendet wird, müssen Sie möglicherweis

Die Dell Akku-Informationen zeigen den Zustand Ihres primären und sekundären (falls installiert) Akkus an. Grün bedeutet, dass keine Probleme vorliegen; Gelb und Rot weisen auf ein Problem hin.

Dieser Bildschirm gibt Ihnen nähere Informationen über den Akkuhersteller, die Seriennummer des Akkus, sowie darüber, ob der installierte Akku ein Akku der Marke Dell ist.

**ANMERKUNG:** Wenn der Akkuzustand als **Fair** (Gut) oder **Poor** (Schlecht) eingestuft ist, wird ein Link zum "Bestellen eines neuen Akkus" angezeigt.

## <span id="page-4-1"></span>**Dell Enhanced Performance Plans (Dell erweiterte Leistungspläne)**

Mit Dell Enhanced Performance Plans (Dell erweiterten Leistungsplänen) können Sie die Wärme-, Leistungs- und Geräuschabgabe Ihres Computers steuern.<br>Die Energiesparpläne-Funktion finden Sie im **Control Panel** (Systemsteuer

#### **Energiesparpläne**

l **Pro Audio/Video** — passt die Einstellungen des Computers an, um externe Audio- und Videogeräte optimal zu betreiben.

**ANMERKUNG:** Pro Audio/Video ist nur auf Dell Precision-Systemen verfügbar.

- l **Cool (Reduced Temp Levels)** (Kalt [Reduzierte Temperaturstufen]) stellt CPU und Lüfterdrehzahl so ein, dass die Temperatur des Computers nie eine maximal erträgliche Hauttemperatur überschreitet.
- l **Quiet (Reduced Fan Levels)** (Ruhig [Reduzierte Lüfterstufen]) reduziert die Geräuschentwicklung durch Senken der Lüfterdrehzahl und Drosseln der CPU.
- ı **Ultra Performance (Max Fan Levels)** (Ultra Leistung [Maximale Lüfterstufen]) lässt den Lüfter mit höherer Drehzahl laufen, deaktiviert die<br>Indexerstellung und die Funktionen der Windows-Sidebar.
- 1 **Dell Enhanced Battery Life (De**ll verlängerte Akkubetriebsdauer) passt die Energieeinstellungen an, um die Akkubetriebsdauer zu verlängern, indem<br>1990- der Computer sowie die Betriebssystem-Komponenten, wie z. B. das werden.

#### **Dell Enhanced Settings (Dell erweiterte Einstellungen)**

ANMERKUNG: Dell Enhanced Settings (Dell erweiterte Einstellungen) ist deaktiviert, wenn auf dem Computer die Energiesparpläne **Pro Audio/Video**,<br>Cool (Kalt), Quiet (Ruhig) und Ultra Performance (Ultra Leistung) ausgeführt

Sie können den Energiesparplan **Dell Enhanced Battery Life (**Dell verlängerte Akkubetriebsdauer) weiter ändern, um die folgenden Funktionen Ihres<br>Computers oder Betriebssystems zu aktivieren oder zu deaktivieren.

- l Dell Enhanced Settings (Dell erweiterte Einstellungen)
- l Sidebar (Randleiste)
- l Aero Glass
- l Search and Indexing (Suche und Indexierung)
- 1 Media cards and 1394 devices (Medienkarten und 1394-Geräte)
- l Optical Drive (Optisches Laufwerk)
- l Screen Refresh Rate (Bildschirm-Wiederholfrequenz)

**ANMERKUNGEN:** Funktionen wie **Media Cards** (Medienkarten) **Optical Drive** (optisches Laufwerk) usw. stehen nur dann zur Verfügung, wenn Sie sie zusammen mit Ihrem Computer bestellt haben.

#### **Einstellungen des Wireless-Adapters**

Mit dem Dell Feature Enhancement Pack (Dell Funktionserweiterungen-Paket) können Sie auch den Wireless-Adapter, je nach Ihrer Stromquelle, aktivieren oder deaktivieren.

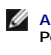

**ANMERKUNG:** Diese Funktion ist deaktiviert, wenn auf dem Computer die Energiesparpläne **Pro Audio/Video**, **Cool** (Kalt), **Quiet** (Ruhig) und **Ultra Performance** (Ultra Leistung) ausgeführt werden.

**ANMERKUNG**: Um alle Wireless-**Geräte auf Ihrem Computer zu deaktivieren, entweder aktivieren Sie den Flugmodus mithilfe der Anwendung "Smart<br>Settings des Dell Feature Enhancement-Pakets" oder schalten Sie den Wi-Fi-Schalt** 

#### **Ändern der Dell erweiterten Einstellungen und Wireless-Adapter-Einstellungen**

- 1. Öffnen Sie **Systemsteuerung**® **Hardware und Sound**® **Energieoption**.
- 2. Klicken Sie auf **Change plan settings** (Planeinstellungen ändern) neben der Option **Dell Enhanced Battery Life** (Dell verlängerte Akkubetriebsdauer).

Das Fenster **Edit Plan Settings** (Planeinstellungen ändern) wird angezeigt.

3. Klicken Sie auf **Change advanced power settings** (Erweiterte Energieeinstellungen ändern).

Das Fenster **Power Options** (Energieoptionen) wird angezeigt.

- In einem Bildlauffeld finden Sie die Optionen **Dell Enhanced Settings** (Dell erweiterte Einstellungen) und **Wireless Adapter Settings** (Wireless-Adapter-<br>Einstellungen). Sie können die Liste erweitern, um das Verhalten v oder am Stromnetz betrieben wird.

# <span id="page-6-0"></span>**Smart Settings**

#### **Übersicht**

Die **Smart Settings** (Smart-Einstellungen) ist eine Anwendung, die die optimale Ausnutzung Ihrer Laptop-Computerressourcen durch die Auswahl<br>verschiedener *Modi* ermöglicht. Mithilfe der *Modi k*önnen Sie bestimmte Compute aktivieren oder deaktivieren.

Sie können Smart Settings starten, indem Sie im Benachrichtigungsbereich des Systems auf das Symbol klicken.

**ANMERKUNG:** Sie können mehrere Modi gleichzeitig aktivieren.

#### **Smart Setting-Modi**

- l Presentation Mode (Präsentationsmodus) optimierte Einstellungen zur Verbindung eines externen Bildschirms, z. B. eines Beamers.
- l Video Mode (Video-Modus) optimierte Einstellungen zum Abspielen der Multi-Media-Dateien, die im Computer gespeichert sind, oder über den CD/DVD-Player.
- l Outdoor Mode (Anzeigemodus im Freien) optimierte Anzeigeeinstellungen für Nutzung im Freien.
- l Airplane Mode (Flugmodus) schaltet alle Wireless-Geräte wie Bluetooth, WWAN-Karte, WPAN-Karte und so weiter aus.

**ANMERKUNG:** Wenn das Kontrollkästchen **Turn Off Wi-Fi Radio** (Wi-Fi-Sender ausschalten) nicht ausgewählt wird, ist die Wi-Fi-Karte im Flugmodus immer noch aktiviert.

#### **Ändern der Smart Settings-Modi**

Klicken Sie neben dem Modus, den Sie ändern möchten, auf Edit (Ändern). Schalten Sie nach Bedarf die Funktionen ein **Dan** oder aus **Dan** 

**ANMERKUNG:** Sie können den **Airplane mode** (Flugmodus) nicht bearbeiten.

#### **Smart Settings-Modusoptionen**

In der folgenden Tabelle werden die Menüoptionen zum Ändern der **Smart Setting**-Modi beschrieben.

**ANMERKUNG:** Welche Optionen verfügbar sind, hängt von der Konfiguration des Computers ab.

ANMERKUNG: Die Option *Turn On Ambient Light Sensor* (Umgebungslichtsensor einschalten) ist möglicherweise nicht sichtbar, falls der<br>Umgebungslichtsensor in der Systemsteuerung entweder deaktiviert oder nicht vorhanden is Sensoren).

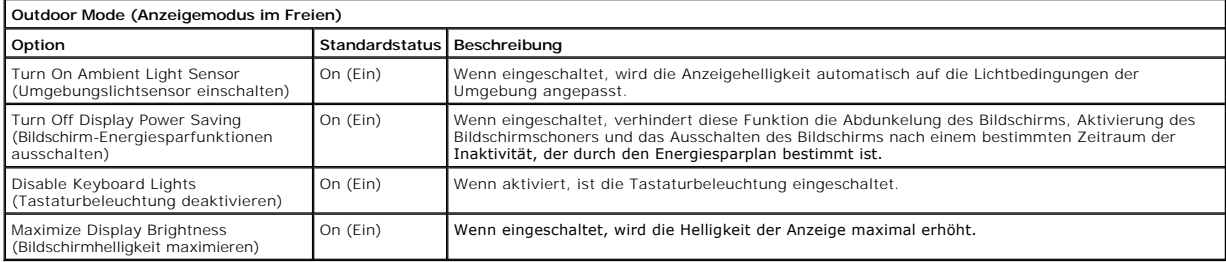

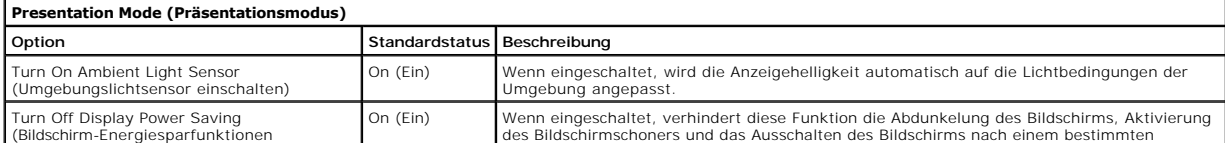

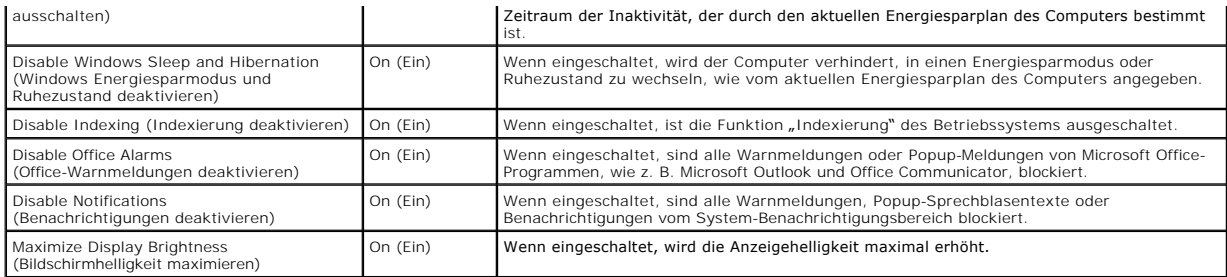

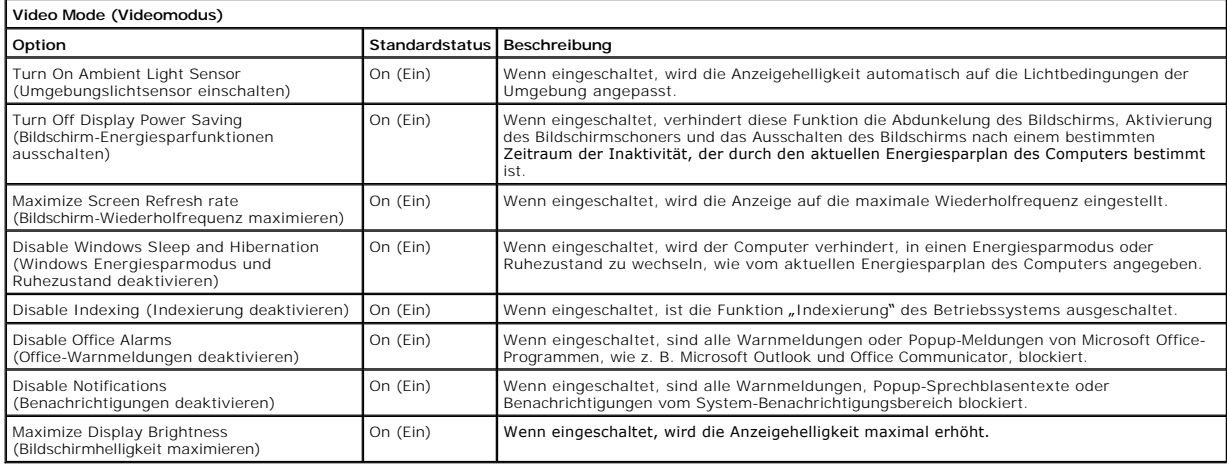

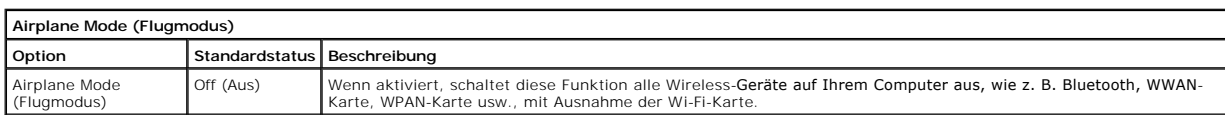

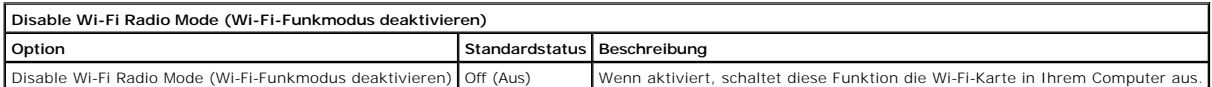

# **Dell Touch Panel**

Im folgenden Abschnitt werden die verschiedenen Funktionen von Dell Touch Panel (berührungsempfindliches Display) beschrieben.

#### **Starten des Dell Touch Panel**

Klicken Sie (Maus) oder drücken Sie (Touch/Stift) auf das angedockte Symbol am linken Bildschirmrand, um die Dell Touch Panel-Anwendung zu starten. Wählen<br>Sie die Funktion aus, um weitere Optionen anzuzeigen.

### **Dell Touch Panel-Optionen**

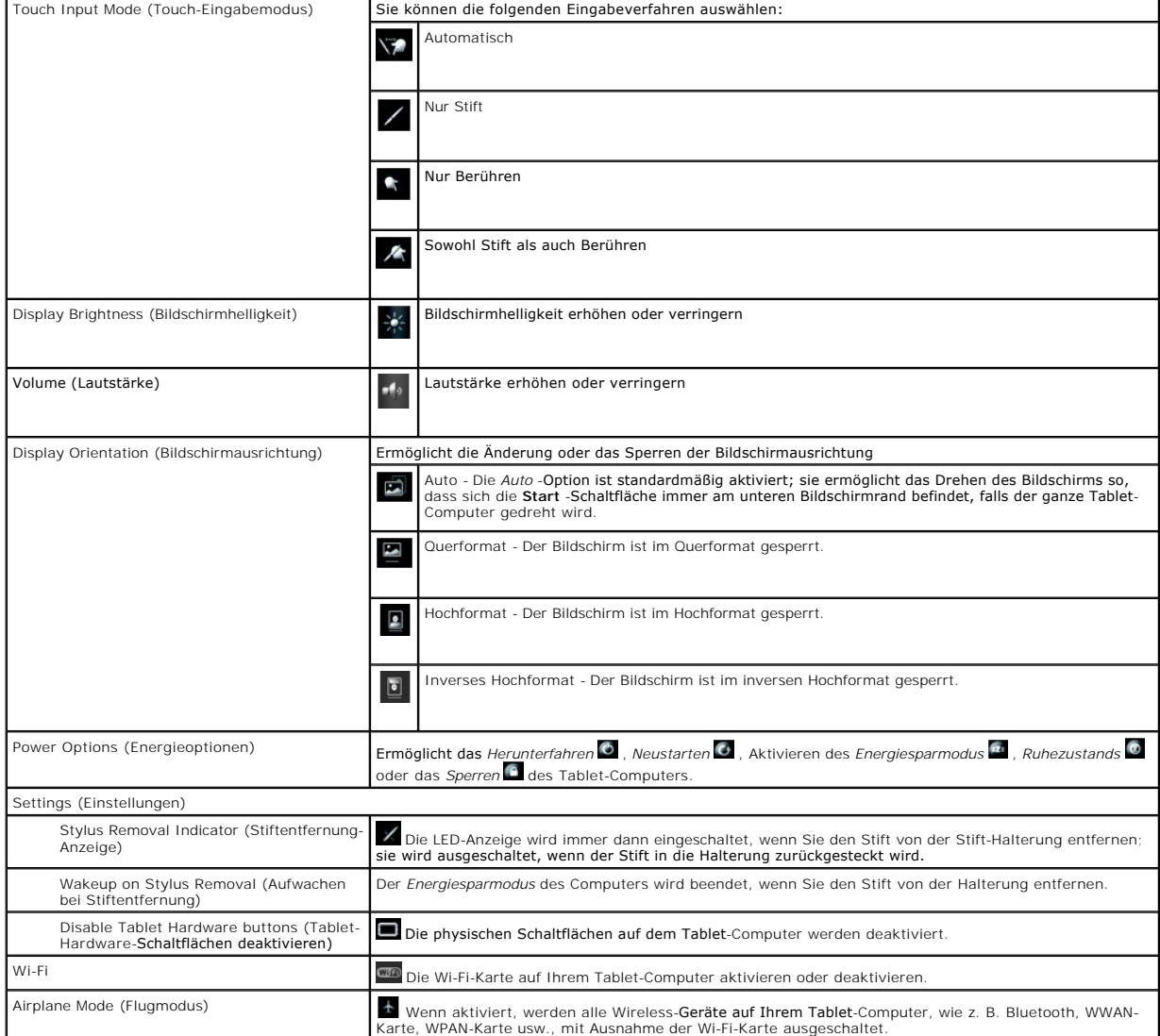